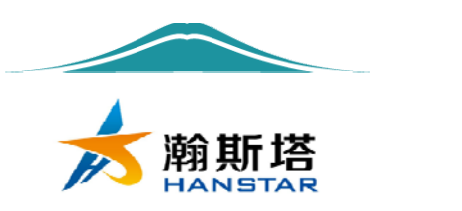

# 闭环 RS485 总线接口 一体机使用说明书 (57 型:HTRSM57E76)

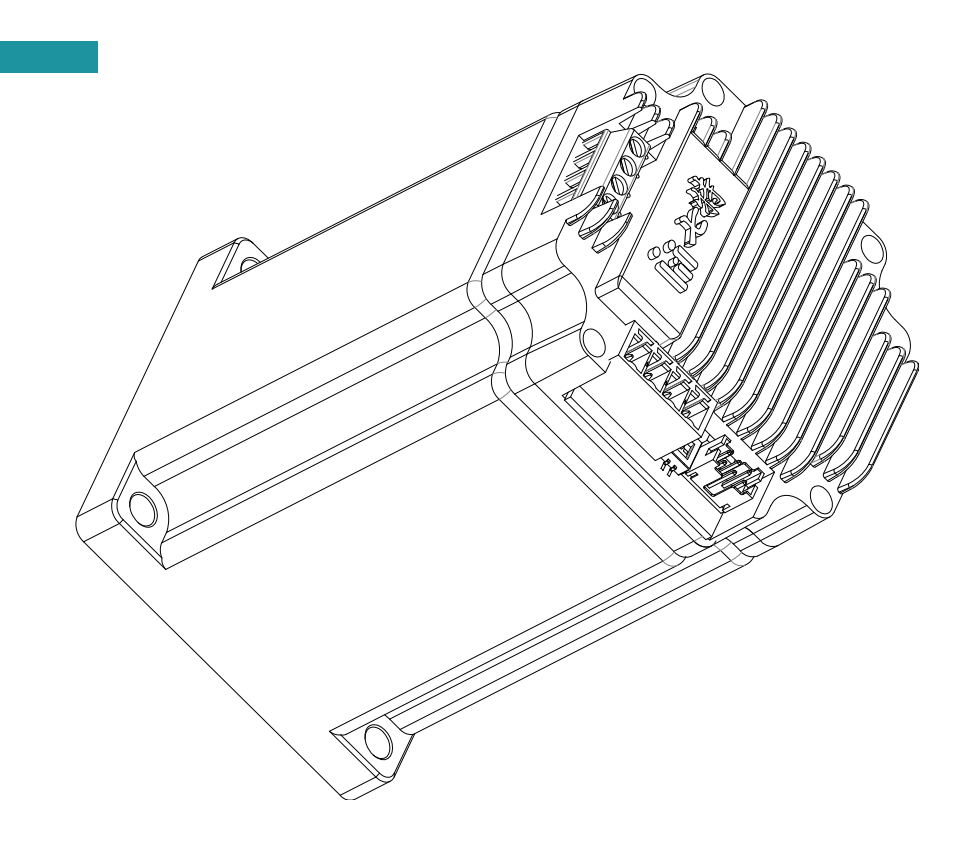

TCRSM42E extending water was a statement of the statement of the statement of the statement of the statement of

说明书修订版(Ver1.1)

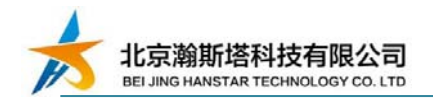

# 目录

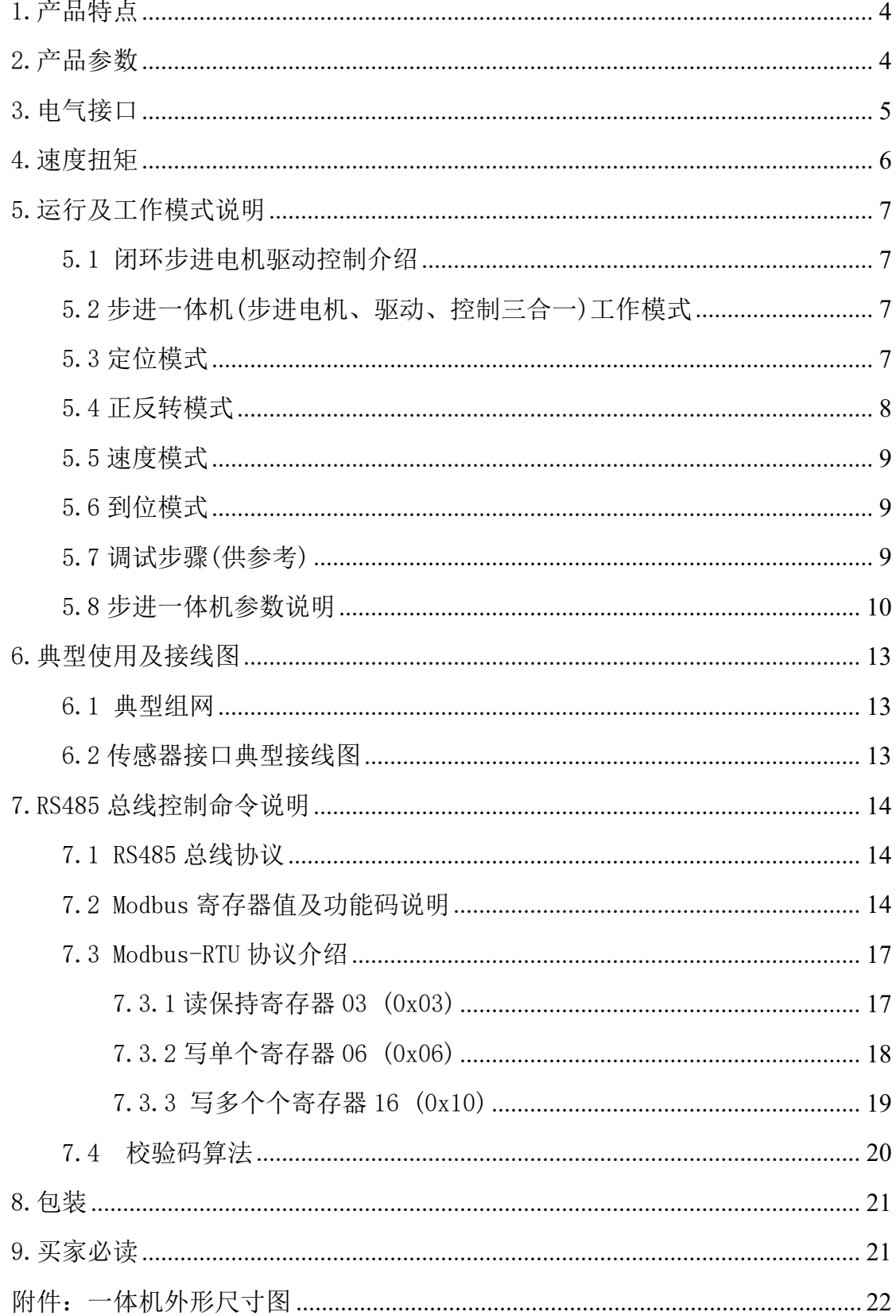

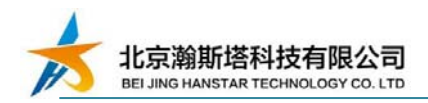

## 前言

尊敬的用户:

欢迎您使用北京瀚斯塔科技有限公司的产品,感谢您对我们的信任。

本文档和此后提及的任何图纸及计算机软件(包括描述本系统硬件部分的 软件)都具有版权,并只能依据合同在北京瀚斯塔科技有限公司提供的系统及 其文档的情况下使用。这些文本在事先没有得到北京瀚斯塔科技有限公司的书 面许可情况下,明确的不能以任何形式(文字、口头、电子或其他形式)进行 介质拷贝、编辑、翻译、出版、销售或以其他方式转让。

北京瀚斯塔科技有限公司精心的准备了本文档,当然也不免会出现错误或 者印刷错误,北京瀚斯塔科技有限公司对这些错误及由此可能造成的损失不承 担责任。考虑到所描述系统技术上的改进,北京瀚斯塔科技有限公司可以在任 何时间没有事先通知的情况下更改原版文档到新的版本。

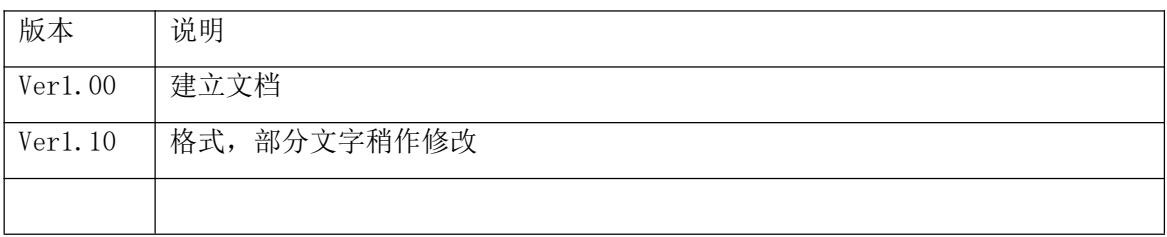

北京瀚斯塔科技有限公司 Tel:13716515078 Email:514455707@qq.com http://www.bjhanstar.com

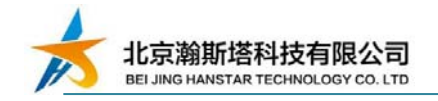

# 1.产品特点

- ◆ 专利产品, 电机的速度和扭矩与电机参数匹配
- 微型设计,电机、编码器、驱动控制一体,电机不同速度对应明确扭矩
- ◆ 闭环控制,不丢步,伺服的闭环特性,防负载干扰,
- 闭环控制,自动加减速,堵转报警
- ◆ 矢量驱动, 低速低噪音、低发热, 高速大扭矩
- 网络集散控制, RS485 组网, 通信口均电气隔离
- 支持定位模式、速度模式
- 零位准确,有复位时的零位脱落动作
- 限位功能, 碰到限位信号自动停止
- 和位功能,边沿触发和电平触发
- 提供计算机调试软件、嵌入式接口源代码, 方便调试和二次开发

## 2.产品参数

| 产品参数     |                                                        | 产品可更改运行参数                   |
|----------|--------------------------------------------------------|-----------------------------|
| 机身尺寸     | $57 \text{mm} \times 57 \text{mm} \times 96 \text{mm}$ | 可设置 电机运行扭矩                  |
| 工作电压     | DC <sub>24</sub> V                                     | 可设置 电机空闲电流比(锁机扭矩)           |
| 保持扭矩     | 最大 1.2Nm                                               | 可设置 485-ID                  |
| 电机速度     | $1$ Rpm $-1000$ Rpm                                    | 可设置 细分 1/2/4/8/16/32/64/128 |
| 编码位数     | 32768                                                  | 可设置 限位开关信号极性                |
| RS485 接口 | $ModBus - RTU$                                         | 可设置 零位开关信号极性                |
| 限位电气     | PNP 和推挽 $(0\sim 24V)$                                  | 可设置 找零速度和运行速度               |
| 零位电气     | PNP 和推挽 $(0 \sim 24V)$                                 | 可设置 找零光电开关脱落步数              |
| 操作温度     | $-20^{\circ} \sim 60^{\circ}$                          | 可设置 找零最大步数                  |
| 通信接口     | 电气隔离、TVS、防雷                                            | 可设置 电机空闲脱机、电机方向             |

表 1:产品参数

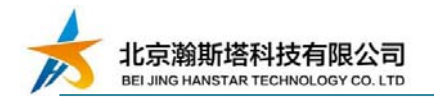

## 3.电气接口

电气接口包含用户接口、传感器接口和电机线。用户接口为 KF2EDGV-3.81/4 型插拔式直针插座,包含电源线接口,RS485 通信线接口,具体说明见表 2。传感 器接口为 PHD-2X3 型插拔式双排直针插座,包括输出电源、零位传感器、限位(到 位)传感器线,具体说明见表 3。

注意:电机线不可动。

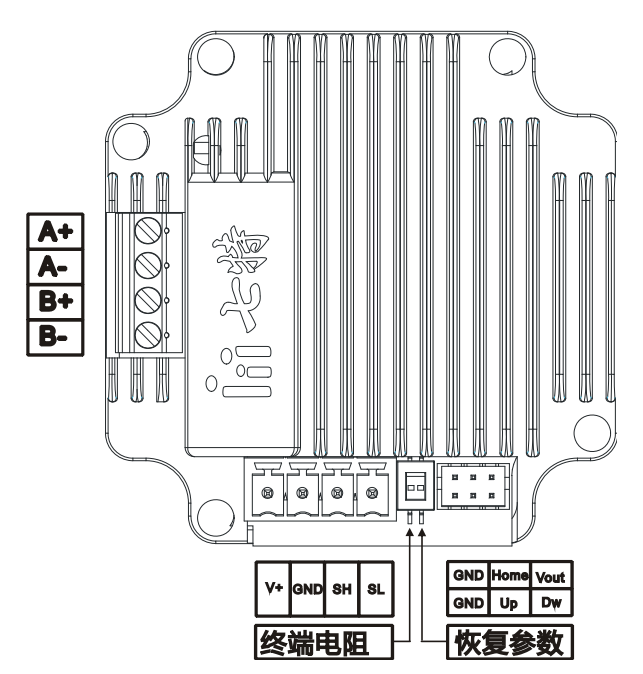

图 1:步进一体机电气接口图

表 2:用户接口定义说明

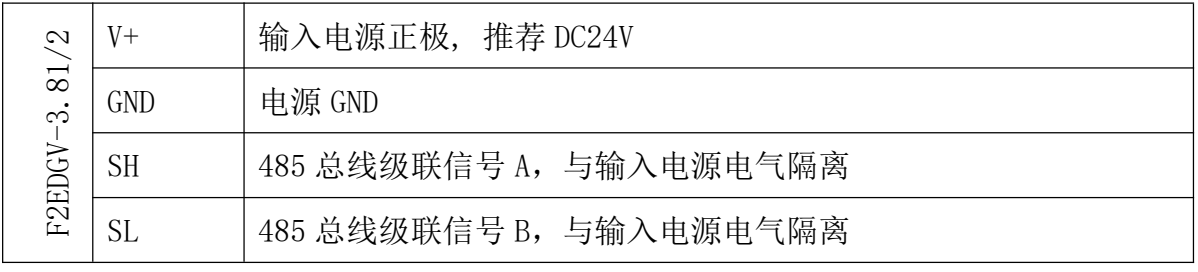

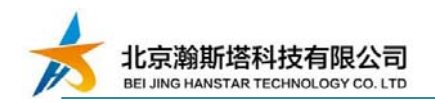

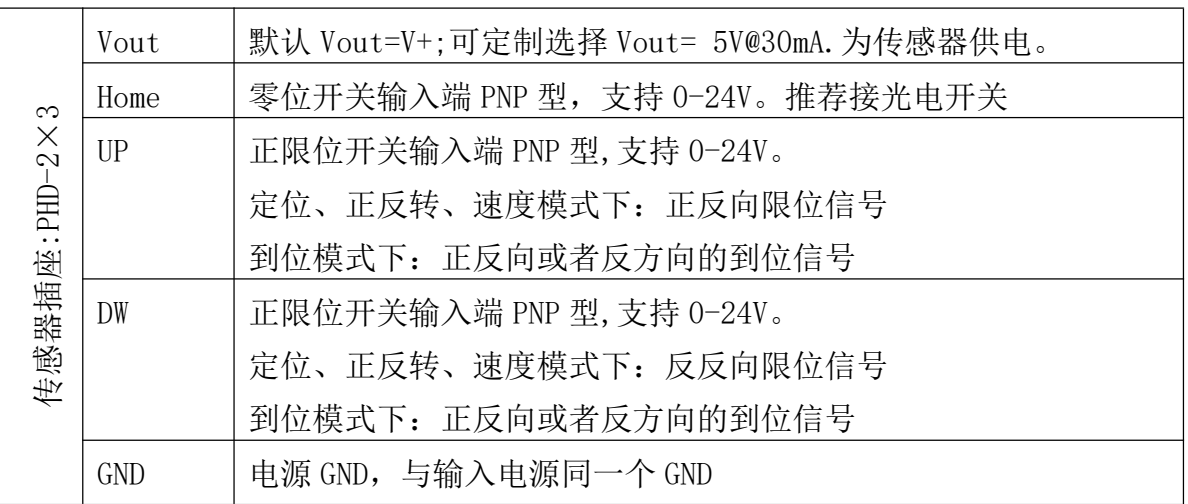

表 3:传感器接口定义说明

## 4.速度扭矩

常规步进电机驱动器在设定的某个电流下运行。在设定电流下,电机速度不同, 输出的扭矩不同。本专利产品,根据电机运行的不同速度,匹配不同的电流,因此 实现了低速低噪音,低发热。步进一体机(步进电机、驱动、控制三合一)带动恒定 阻尼负载运行起来,不同速度下可以提供的扭矩大小如表 4。

| 速度(单位 rpm) | 扭矩 (Nm), 24V 供电下测试 |
|------------|--------------------|
| $\leq$ 200 | 1.0                |
| 300        | 0.7                |
| 400        | 0.5                |
| 500        | 0.4                |
| 600        | 0.3                |
| 700        | 0.25               |

表 4: 速度扭矩

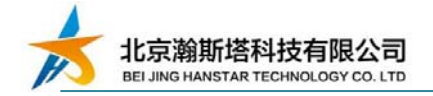

## 5.运行及工作模式说明

#### 5.1 闭环步进电机驱动控制介绍

步进电机特性:步进电机转速越大,所能提供的扭矩会随着转速升高而减小。

一般的机械机构中,步进电机运行,在初始时(机械机构静止时),为克服摩擦 力而需要步进电机提供较大的扭矩。机械负载动起来后因机械惯性,需要步进电机 提供的扭矩变小。因此,步进电机的启动需要加速过程。

在步进电机加速运行起来后,如果碰到外力干扰,则会丢步。步进闭环不会因 某刻丢步而出现整个结果的误差。也可以在高速的时候提供较大扭矩输出。

#### 5.2 步进一体机(步进电机、驱动、控制三合一)工作模式

工作模式: 定位模式、正反转模式、速度模式、到位模式。不同的工作模式无 需手动设置,步进一体机根据用户发送不同指令,自动切换到对应的工作模式。

步进一体机运行位置数据值变大方向,定义为步进一体机的正方向;步进一体 机运行位置数据值变小方向定义为步进一体机的反方向。步进一体机运行方向可软 件设定,而应对零位传感器安装在不同位置。

#### 5.3 定位模式

定位模式:定位模式包含复位和定位。用户的机械行程,映射成一个单轴的坐 标。通过标度变换,可以将用户的机械行程单位映射为一个有起点和终点的步数坐 标。

复位(找零,找 home): 即找机械零点位置。复位需要一个外部零位传感器安装 在机械机构上,配合步进一体机共同完成。

执行复位时,零位传感器信号为无效状态时: 见图 2 所示。步讲一体机反方向 运行找零最大步数,在小于找零最大步数的运行过程中,若检测到零位传感器信号, 则完成复位。如果步进一体机反转找零最大步数运行完成后,无法检测到零位传感 器信号, 则停止运行, 并给出找零错误的报警信号, 通过 RS485 接口可读取报警信 号。因此,通过调试,可将找零最大步数设置成稍大于机械机构行程步数值即可。

执行复位时,零位传感器信号为有效状态时:见图 3 所示。步进一体机正方向 运行开关脱落步数,然后读取零位传感器信号。若零位传感器信号无效状态,则步进 一体机则反转复位;如果零位传感器信号还是有效状态,则给出找零错误的报警信

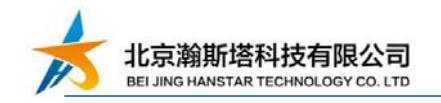

号。通过 RS485 接口可读取报警信号。因此, 通过调试, 可将开关脱落步数设置成 稍大于零位传感器有效信号的行程步数值。

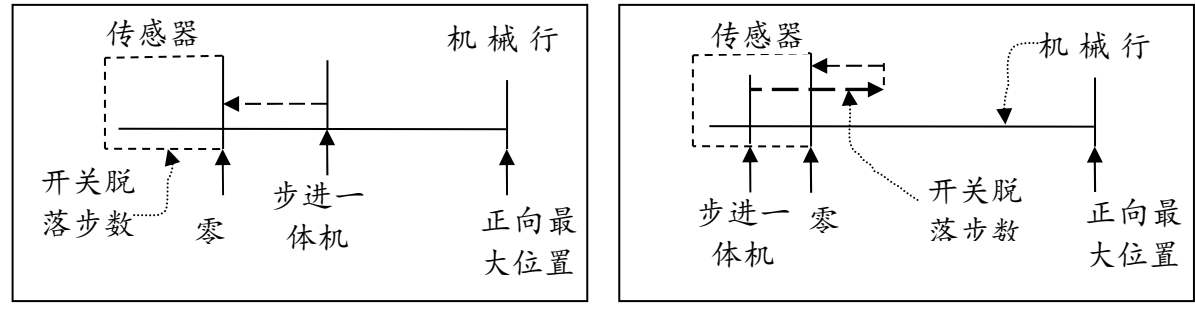

图 2:复位时,零位信号无效

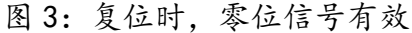

每次重新上电后,都需要进行一次复位操作。零位传感器的步进一体机反方向 末端位置,需要覆盖用户有效的机械结构行程

定位:复位正确后才可定位。复位完成后,机械机构处于机械零位的位置。通过 通信接口发送步进一体机需要去的步数坐标(目标位置),步进一体机会根据当前位 置自动计算运行方向和步数。步进一体机接收到新的定位指令,如果此时还没有完 成上一次的定位指令,则会将新指令的目标位置作为最终的目标位置,不再执行上 一指令的目标位置。

步进一体机在定位的过程中,还没有达到目标位置时,正方向运行碰到了 UP 限位开关或者反方向运行碰到负 DW 限位开关, 步进一体机则减速停止并给出报警 信号。通过 RS485 接口可读取报警信号。此时,系统硬件可能出错,需要用户的系 统报警并检修处理,步进一体机不响应定位指令。

步进一体机工作在定位模式时,可以执行变速命令。接收到变速指令后,如果此 时没有运行到目标位置,则自动通过加减速调整到最新速度;如果此时是在目标位 置,在新的目标位置指令后,则按设置的最新速度运行。

## 5.4 正反转模式

正反转模式下,步进一体机不需要零位的传感器,限位传感器可选。正反转模 式下,步进一体机的位置值仅能作为参考。步进一体机在接受到正转指令,则在当 前位置正方向运行指定的步数。步进一体机在接受到反转指令,则在当前位置正方 向运行指定的步数。步进一体机,在正反转模式下,正方向运行碰到了 UP 限位开关 或者反方向运行碰到负 DW 限位开关, 步进一体机则减速停止并给出报警信号。通过

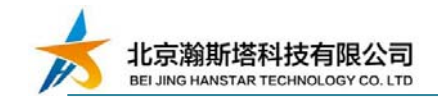

RS485 接口可读取报警信号。

正反转模式下,步进一体机碰到限位信号停止后,可以继续再执行正反转指令。 在继续执行新的指令时,如果对应的限位信号还存在,虽执行指令,步进一体机因 限位信号的存在而不会动作。

举例,步进一体机正方向运行碰到 UP 信号后,给出报警信号。当再接收到正方向运 行指令,此时如果限位信号存在,步进一体机不动作,此时如果限位信号不存在, 则可继续执行正方向运行指令;当再接收到反方向运行指令,则直接反方向运行。 在定位模式下,这两种情况,步进一体机都不动作。

### 5.5 速度模式

速度模式下,步进一体机不需要零位的传感器,限位传感器可选。速度模式和 正反转模式基本一样。正反转模式下,当正转步数为 0 时,步进一体机会一直正转 下去,自动切换成为速度模式下的正转;当反转步数为 0 时,步进一体机会一直反 转下去,自动切换成为速度模式下的反转。速度模式下,正转碰到 UP 信号和反转碰 到 DW 信号,步进一体机则减速停止并给出报警信号。通过 RS485 接口可读取报警信 号。

#### 5.6 到位模式

在定位模式、正反转模式、速度模式下,步进一体机的 UP 为正转的限位信号, DW 信号为反转的限位信号。发送定位到位、正反转到位指令后,UP 信号和 DW 信号 自动切换成到位信号,不做限位信号用。

#### 5.7 调试步骤(供参考)

第一步: 接好电源和通信线后, 使用调试软件或者自发指令, 发送给步进一体 机(不带机械负载)正转一个步数, 查看电机是否转动, 转动为正常状态。

第二步:调试电机方向。步进一体机接入机械机构,发送速度模式的正转步数, 步数值先为一个小值,避免机械结构碰撞。查看零位开关是否在反转方向末端,方 向相反则设置步进一体机的方向反置。查看机械结构是否能动起来,如果动不起来, 则将一体机的速度设小(小于等于 200Rpm)避免扭矩不够。

第三步:调试零位传感器信号。如果需要一体机工作在定位模式下,则接上零

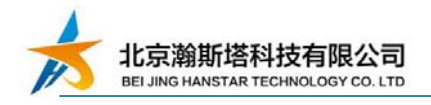

位传感器,保证复位速度小于等于 200rpm,发送步进一体机复位指令,此时注意随 时可断驱动器电源,以免出现参数不对而碰撞机械机构。发送复位指令后,人为遮 挡或者模拟零位信号有效的动作(比如槽型光电开关可以用纸片挡住槽),看步讲 一体机是否停下。通过通信接口读取电机状态为复位正确的状态,即空闲状态。如果 不能停下,检查线路、光电开关的信号匹配和逻辑状态是否需要反置。人为遮挡或 者模拟零位信号有效后,让机械机构自动完成复位功能。此处可能因为找零最大步 数步进一体机的参数不合理,需要多次执行复位指令。

第四步: 初步调试运行速度。发送速度模式下的正反转指令,正反转的步数由 小变大,调试其速度对应是否能将机械机构运行起来,大概运行顺畅即可。可初步 调试出,复位所需要的找零最大步数、开关脱落步数。

第五步: 调试限位信号。在有限位开关信号情况下, 发送速度模式下的正反转 指令,人为遮挡或者模拟限位信号有效的动作,看步进一体机是否停下。通过通信 接口读取电机状态是否为警报信号。如果不能停下,检查线路、光电开关的信号匹 配和逻辑状态是否需要反置。

第六步,重新多次调整步进一体机参数,包括细分、静态电流百分比、找零速 度、运行速度、找零最大步数、光电开关脱落步数、运行电流比等。静态电流百分 比范围 10%-100%,在保证步进一体机静止空闲时,可以锁住机械结构负载的力满足 使用的情况下,尽量调小。减小静态电流百分比可让步进一体机静止空闲时, 少发 热甚至不发热。运行电流比百分比范围 30%-100%,保证运行时不卡顿情况下,尽量 调小,少发热、低振动和低噪音。

#### 5.8 步进一体机参数说明

485-ID:RS485 通信接口为总线并联系统,并联总线的 ID 需要不同

细分: 因矢量控制步进电机的线圈 A 和 B, 将 A 和 B 线圈分别给不同电流, 则 能将步进电机输出轴矢量合力在步进电机步距角的一个夹角,最终实现一个步距角 分几步走完,多少步走完一个步距角则为多少细分。理论上细分可以是任意数值, 实际有限制。约定,一个脉冲走一步。如果步进电机步距角是 1.8 度,如果不细分 下,步进电机转动一圈为 200 步;如果细分,步进电机转动一圈,需要走的步数为 200×细分。产品默认为 32 细分,细分参数只是在电机转一圈的步数时用到,它不 影响电机输出的速度能力和扭矩能力,尽量保不变动。

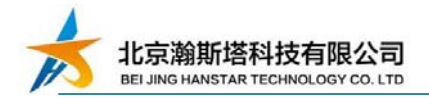

限位开关信号极性:限位传感器漏极有效下为高电平,无效为悬空状态。限位 开关常规高电平触发有效,特殊情况可设置高电平为无效。

零位开关信号极性: 零位传感器漏极有效下为高电平,无效为悬空状态。零位 开关常规高电平触发有效,特殊情况可设置高电平为无效。

找零速度:电机在找零的时候使用的速度,单位 rpm。在满足需求情况下,找 零速度尽量小,速度越小,在零点开关触发的瞬间晃动小,对应的零点位置更精确。

运行速度;对应运行速度单位 rpm,根据需求设置。

电机空闲脱机:电机停止后,是否锁机。锁机,步进一体机保持一定的力矩输 出;不锁机,步进一体机输出轴和不接电源一样的机械状态。

电机空闲电流比:在某些机械结构中,步进一体机静止时,不需要最大的保持 力矩输出,降低静止时步进一体机的电流,减小发热和噪音,提高寿命。

找零最多步数:详见 5.3 找零介绍。

零位开关脱落步数: 详见 5.3 找零介绍。

降电流 Rpm: 表 4 为速度扭矩曲线。在低速扭矩输出大, 在不需要这么大扭矩 输出的情况下,可以在 0-降电流 Rpm 范围降低电流运行。

运行降电流比:表 4 为速度扭矩曲线,对应降电流比为 1。在低速扭矩输出大, 在不需要这么大扭矩输出的情况下,可以在 0-降电流 Rpm 范围降低电流运行 0.3-1 之间,值越小降电流降得越多。

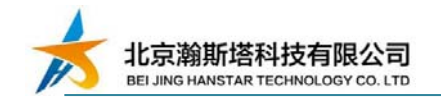

### 电机状态、硬件配置: 详见表 M01, M02

数值 说明 0xff T开机未定义状态。当不是 0xff 时, 各 bit 位表示不同意思  $Bit[2:0]$  |  $0x0:$  空闲状态, 不属于警报状态 0x1-7: 运行状态,不属于警报状态 Bit[3] 1:在复位中; 0:不在复位中  $Bit[7:4]$   $\vert$   $0x1:$  复位状态出错, 零位开关未检测, 警报状态 0x2: 复位状态出错 ,复位时触发 UP 信号,警报状态 0x3: 复位状态出错 ,复位时触发 DW 信号,警报状态 0x6: 正转时触发 Up 开关 0x7: 反转时触发 Down 开关 0x8: 堵转,负载扭矩超出电机设定速度的能输出的扭矩

表 M01: 电机状态

表 M02: 硬件配置

| 数值       | 说明(默认值:0x000)                       |
|----------|-------------------------------------|
| Bit0     | Up 开关逻辑配置。0: 低电平触发; 1: 高电平触发        |
| Bit1     | Dw 开关逻辑配置。0: 低电平触发: 1: 高电平触发        |
| $Bit2-3$ | 备用                                  |
| Bit4     | 空闲锁机。0:电机状态空闲锁机; 1: 电机状态空闲不锁机       |
| Bit5     | 备用                                  |
| Bit6     | 零位信号逻辑配置。0: 高电平触发; 1: 低电平触发         |
| Bit7     | 电机方向反置                              |
| Bit8     | 找零过程, 碰触 DW 信号, 报警停止运行。0: 不起用; 1起用  |
| Bit9     | 找零过程, 碰触 Up 信号, 报警停止运行。0: 不起用; 1 起用 |

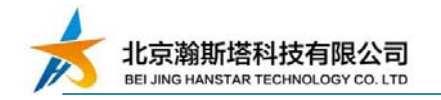

## 6.典型使用及接线图

## 6.1 典型组网

RS485 总线与计算机网关(以太网、USB、RS232 等转 RS485)连接使用

● RS485 总线与嵌入式控制器连接使用

RS485 总线与 PLC 连接使用

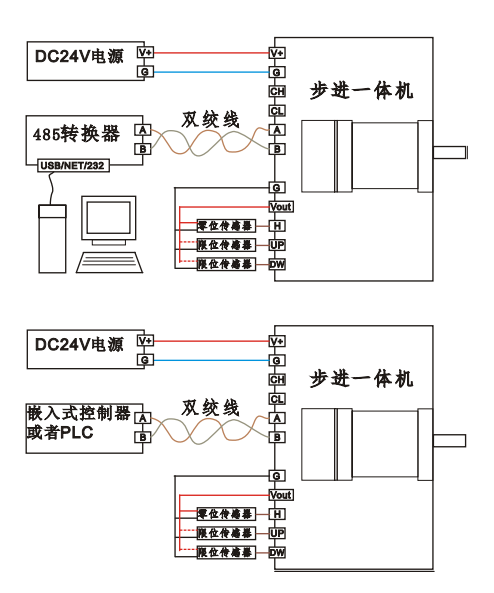

图 5:RS485 总线接线图

## 6.2 传感器接口典型接线图

推荐使用一个光电开关(输出 PNP 型、或者推挽输出)用于做精准的参考零位, 两个限位用限位开关(行程开关、微动开关)等机械开关。如图 6、7 所示。

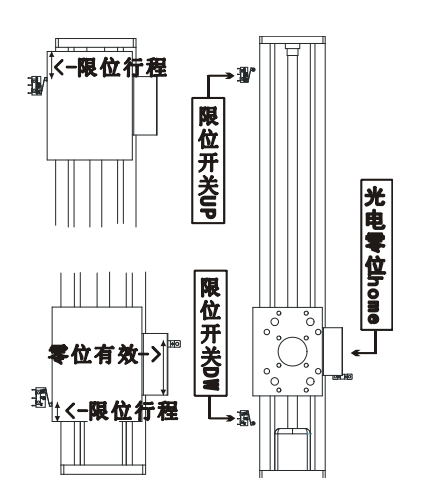

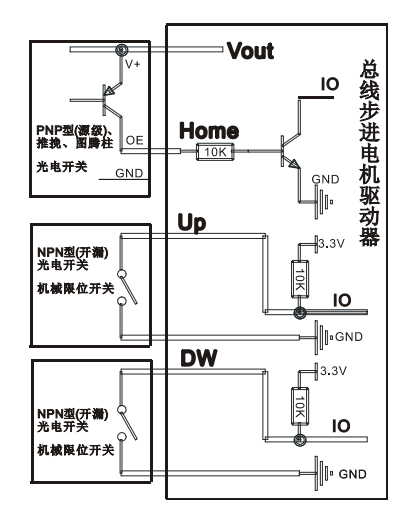

图 6: 传感器安装位置参考 图 7: 传感器接口参考接线图 在定位模式下,两个限位开关为可选,零位光电开关是必选项。

## 7.RS485 总线控制命令说明

#### 7.1 RS485 总线协议

硬件桢格式:1bit 起始位、8bit 数据位、1bit 停止位、无奇偶校验。默认波 特率 9600,可设置 2400、4800、9600、19200、38400。

软件协议格式:标准的 Modbus-RTU。力控组态软件、ModBusPoll、sscom 测试。 使用到的功能码有:读保持寄存器(功能码 03)、写单个寄存器(功能码 06)、 写多个寄存器(功能码 16)。本设备在写多个寄存器时(功能码 16),一次最多 只能写 2 个寄存器。本设备的变量用 1 个寄存器存数的, 在写寄存器值时通过"功 能码 06"候按 16bit 写; 变量用 2 个寄存器存数的, 在写寄存器值时通过 "功能码 16"候按 32bit 写。

## 7.2 Modbus 寄存器值及功能码说明

读取当前位置、目标位置、电机状态

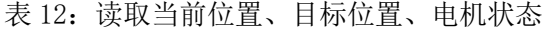

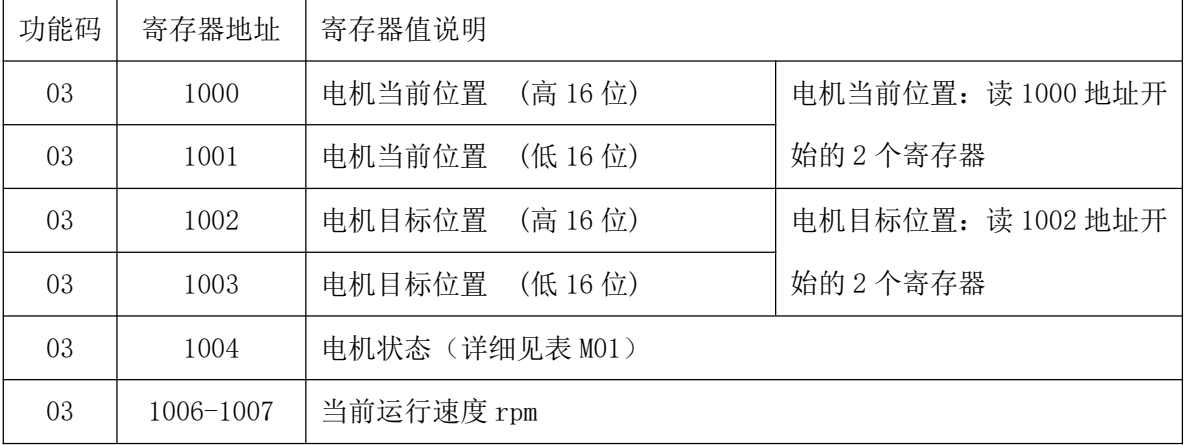

当前位置、目标位置、电机状态、当前运行速度脉冲周期 4 个参数可以用 03 功能 码读 1000 开始地址的 8 个寄存器 。寄存器地址为 10 进制数据。

复位电机、电机停止

表 13:步进一体机运动指令(1)

| 功能码 | 寄存器地址 | 寄存器值说明                                                |  |  |
|-----|-------|-------------------------------------------------------|--|--|
| 06  | 2000  | 复位电机(写任何值),写地址 2000 寄存器                               |  |  |
| 06  | 2001  | 电机停止, 写地址 2001 寄存器<br>寄存器值=0 : 减速停止<br>寄存器值=251: 立即停止 |  |  |

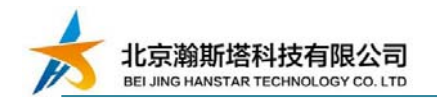

修改步进一体机的参数:485.ID、细分、硬件配置、波特率、找零速度、默认 运行速度、空闲电流比、参数固化。寄存器地址为 10 进制数据。

| 功能 | 寄存器地址         | 寄存器值说明                                   |  |
|----|---------------|------------------------------------------|--|
| 码  |               |                                          |  |
| 06 | 3000          | 485. ID, 取低 8 位, 取值 1-254。任何地址设备都响应 0 地址 |  |
| 06 | 3001          | 细分,取低8位,最大到255                           |  |
| 06 | 3002          | 硬件参数配置,详细见表 MO2                          |  |
| 06 | 3003          | 波特率                                      |  |
| 16 | $3010 - 3011$ | 找零最多步数                                   |  |
| 16 | $3014 - 3015$ | 开关脱落步数                                   |  |
| 16 | 3020          | 电机不动空闲时候电流比(10-100)                      |  |
| 16 | 3025-3026     | 降电流比 0.3-1. 默认值为 0.6                     |  |
| 16 | $3027 - 3028$ | 默认 260。最值大于等于 175rpm                     |  |
| 16 | 3036-3037     | 复位速度                                     |  |
| 16 | 3038-3039     | 默认运行速度                                   |  |
| 06 | 4002          | 参数存储到内部 flash                            |  |

表 14:步进一体机参数

步进一体机运动指令:定位、正反转等。寄存器地址为 10 进制数据, 功能码 数据为 10 进制数据。写寄存器值,其寄存器地址均为连续写 2 个寄存器值。

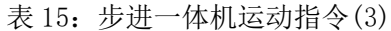

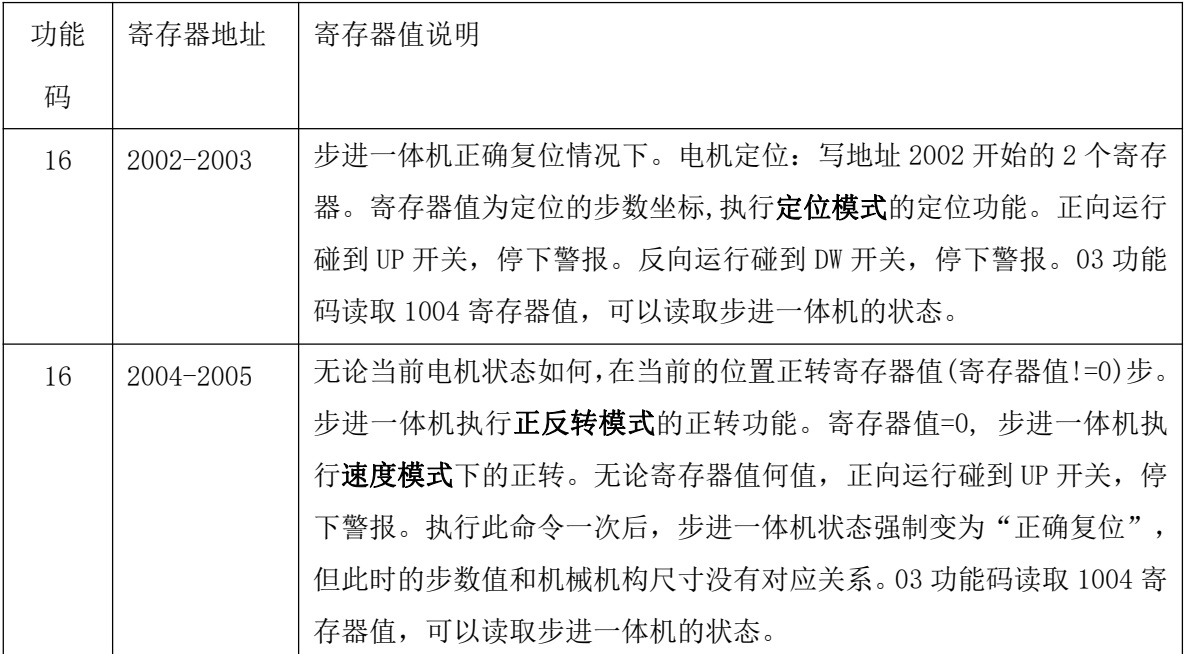

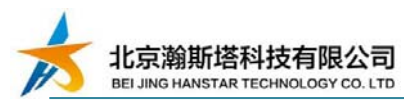

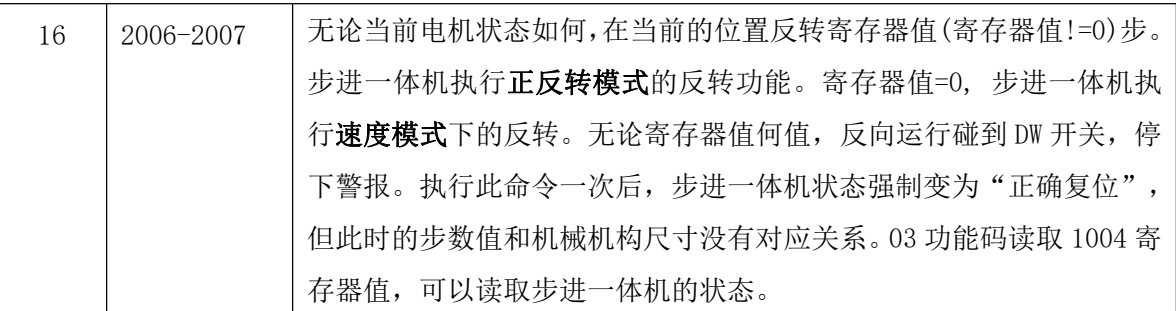

步进一体机运动指令:变速。寄存器地址为10 进制数据,功能码数据为10 进 制数据。写寄存器值,2010-2011 寄存器地址均为连续写 2 个寄存器值。

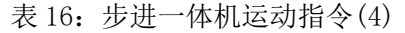

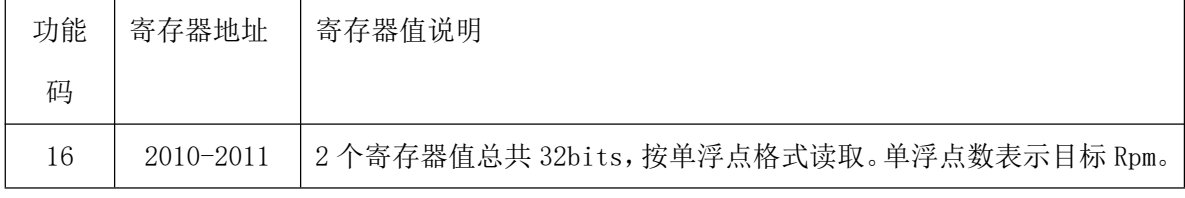

单浮点和 4 个字节(32bits)的数据相互转换可参考调试软件。

步进一体机运动指令: 到位等。寄存器地址为 10 进制数据, 功能码数据为 10 进制数据。到位功能均在步进一体机正确复位情况下。

| 功能码 | 寄存器地址         | 寄存器值说明                                     |
|-----|---------------|--------------------------------------------|
| 16  | 2202-2203     | 电机定位: 写地址 2202 开始的 2 个寄存器。寄存器值为定位的步数坐      |
|     |               | 标, 执行 <b>到位模式</b> 的定位功能。碰到 UP 边沿触发开关,减速停下。 |
| 16  | $2402 - 2403$ | 电机定位: 写地址 2402 开始的 2 个寄存器。寄存器值为定位的步数坐      |
|     |               | 标,执行到位模式的定位功能。碰到 DW 边沿触发开关,减速停下。           |
| 16  | $2204 - 2205$ | 电机正转:写地址 2402 开始的 2 个寄存器。当前位置正转寄存器值步       |
|     |               | 数, 执行到位模式的正转功能。碰到 UP 边沿触发开关, 减速停下。         |
| 16  | $2405 - 2405$ | 电机正转:写地址 2402 开始的 2 个寄存器。当前位置正转寄存器值步       |
|     |               | 数, 执行到位模式的正转功能。碰到 DW 边沿触发开关, 减速停下。         |
| 16  | 2206-2207     | 电机反转: 写地址 2402 开始的 2 个寄存器。当前位置反转寄存器值步      |
|     |               | 数, 执行 <b>到位模式</b> 的反转功能。碰到 UP 边沿触发开关,减速停下。 |
| 16  | 2406-2407     | 电机反转:写地址 2402 开始的 2 个寄存器。当前位置反转寄存器值步       |
|     |               | 数,执行到位模式的反转功能。碰到 DW 边沿触发开关,减速停下。           |

表 17: 步进一体机运动指令(5)

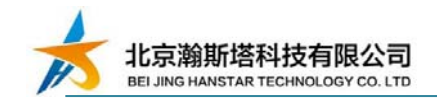

## 7.3 Modbus-RTU 协议介绍

参考<详解 modbus 通讯协议.pdf>的功能码描述。

## 7.3.1读保持寄存器03 (0x03)

表18:03读保持寄存器主机发送请求

| 桢码    | 字节数 | 数值及说明                          |
|-------|-----|--------------------------------|
| 目标地址  |     | 步进一体机的地址, 1-254, 一般 0 为广播地址。   |
| 功能码   |     | 03(0x03)                       |
| 起始地址  | 2   | $0x0000-0x$ ffff               |
| 寄存器数量 | 2   | $1 - 125$                      |
| CRC16 | 2   | 目标地址+功能码+起始地址+寄存器数量,<br>计算得出的值 |

表 19:03 读保持寄存器从机响应

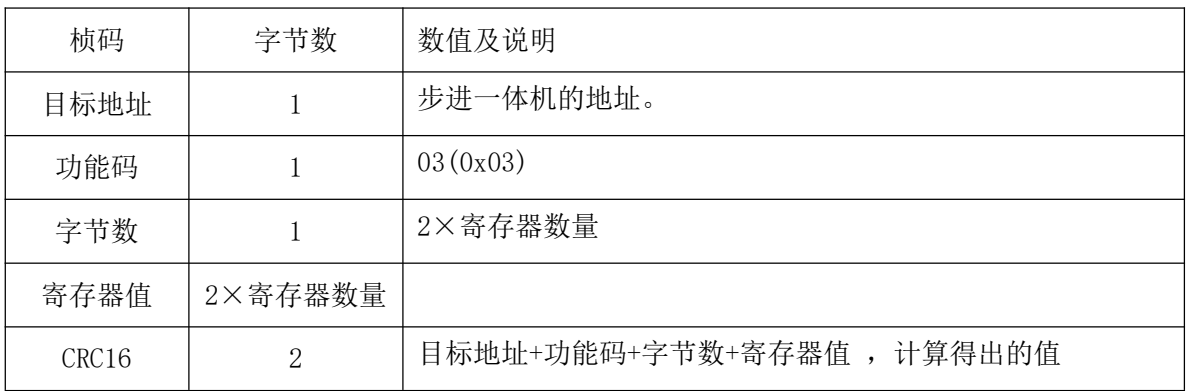

#### 举例,读取地址为 0x01 步进一体机电机状态:

#### 主机发送: 01 03 03 EC 00 01 45 BB

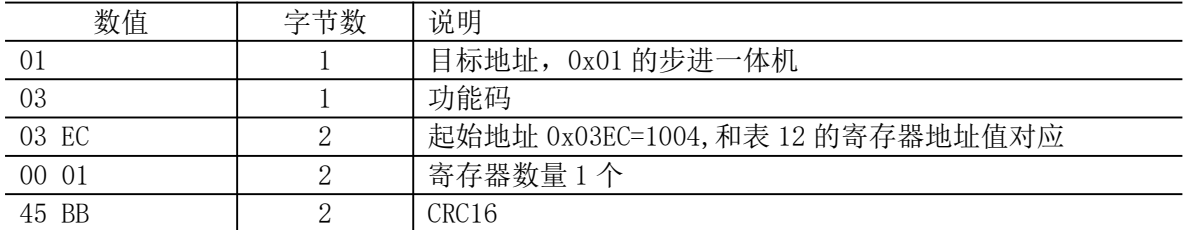

步进一体机返回: 01 03 02 00 00 B8 44

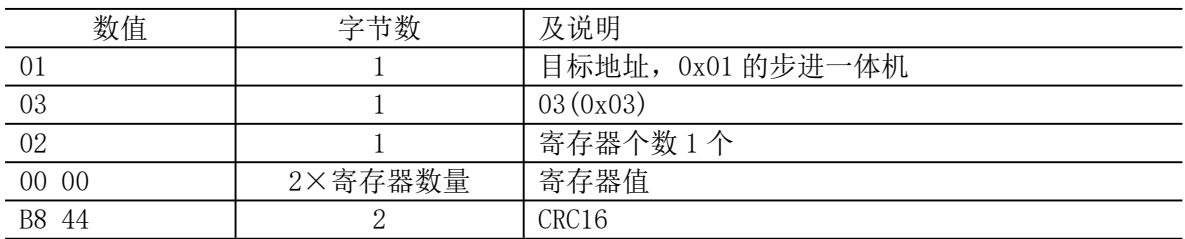

可在调试软件中参考 modbus 指令对应的数据。

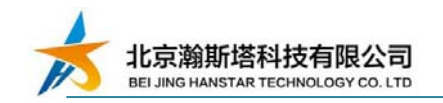

#### 7.3.2 写单个寄存器 06 (0x06)

表20:06写单个寄存器主机发送请求

| 桢码    | 字节数      | 数值及说明                          |
|-------|----------|--------------------------------|
| 目标地址  |          | 步进一体机的地址, 1-254, 一般 0 为广播地址。   |
| 功能码   |          | 06(0x06)                       |
| 寄存器地址 | 2        | $0x0000-0xfft$                 |
| 寄存器值  | $\Omega$ | $0x0000-0x$ ffff               |
| CRC16 | 2        | 目标地址+功能码+起始地址+寄存器数量,<br>计算得出的值 |

#### 表 21:06 写单个寄存器从机响应

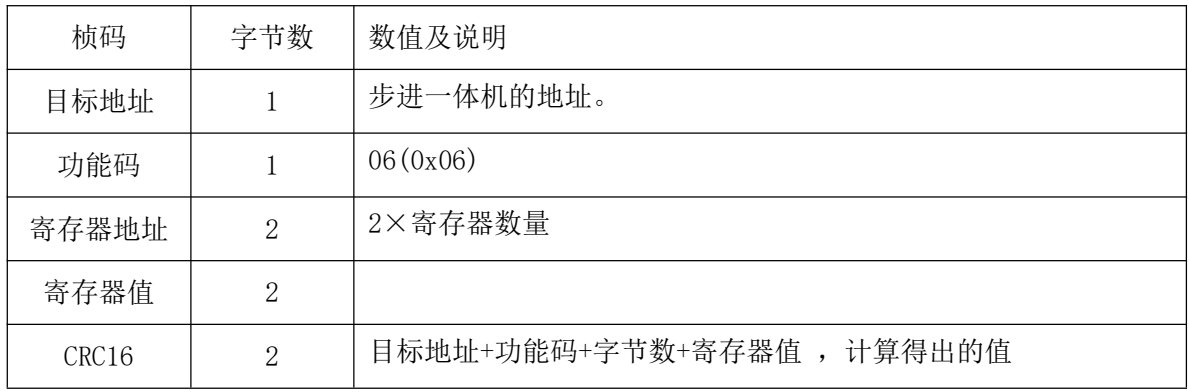

举例,写地址为 0x01 步进一体机减速停止:

#### 主机发送: 01 06 07 D1 00 00 D8 87

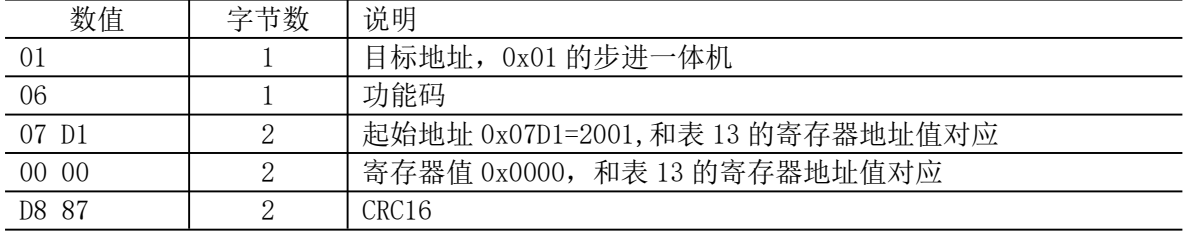

#### 步进一体机返回: 01 06 07 D1 00 00 D8 87

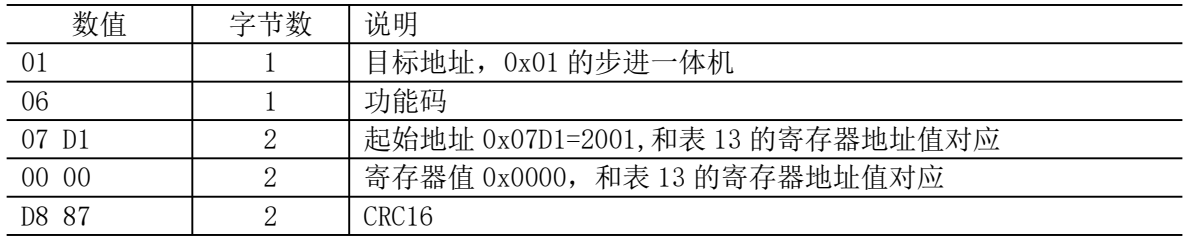

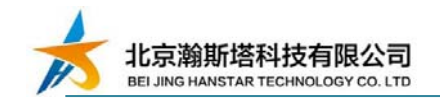

7.3.3 写多个个寄存器 16 (0x10)

表20:22写多个寄存器主机发送请求

| 桢码      | 字节数            | 数值及说明                          |
|---------|----------------|--------------------------------|
| 目标地址    |                | 步进一体机的地址, 1-254, 一般 0 为广播地址。   |
| 功能码     |                | 16(0x16)                       |
| 寄存器起始地址 | $\overline{2}$ | $0x0000-0x$ ffff               |
| 寄存器数量   | 2              | $0x0000-0x$ ffff               |
| 字节数     |                | 寄存器数量×2                        |
| 寄存器值    | 寄存器数量×2        | 寄存器值                           |
| CRC16   | 2              | 目标地址+功能码+起始地址+寄存器数量,<br>计算得出的值 |

表 23:16 写单个寄存器从机响应

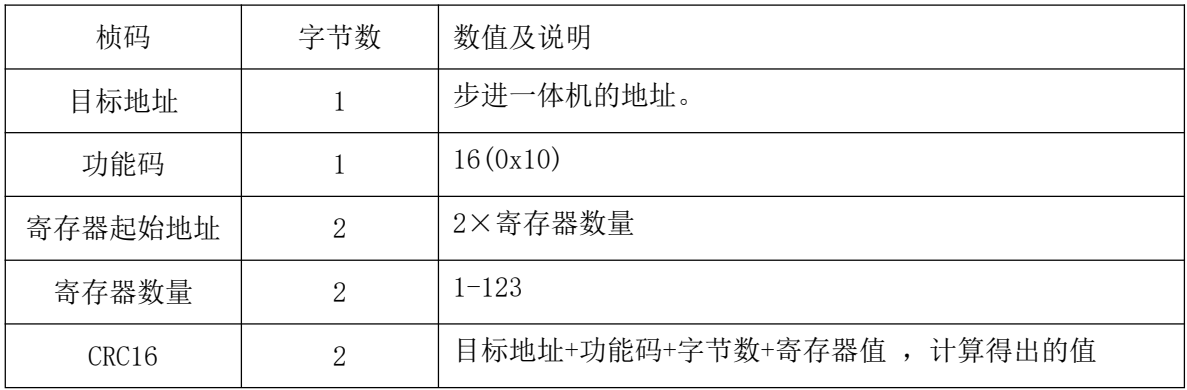

举例,写地址为 0x01 步进一体机正转 1000 步, 地址 2004 连续写两个寄存器值。

主机发送: 01 10 07 D4 00 02 04 00 00 03 E8 D9 8E

| 数值                | 字节数 | 说明                                   |
|-------------------|-----|--------------------------------------|
| -01               |     | 目标地址, 0x01 的步进一体机                    |
| 10                |     | 功能码 0x10=16                          |
| 07 D4             |     | 寄存器起始地址 0x07D4=2004, 和表 15 的寄存器地址值对应 |
| 00 02             |     | 寄存器数量2个                              |
| 04                |     | 字节数量= 2个×2                           |
| 00 00 03 E8       |     | 寄存器值 0x00 00 03 E8 = 1000            |
| D <sub>9</sub> 87 | റ   | CRC <sub>16</sub>                    |

步进一体机返回: 01 10 07 D4 00 02 00 84

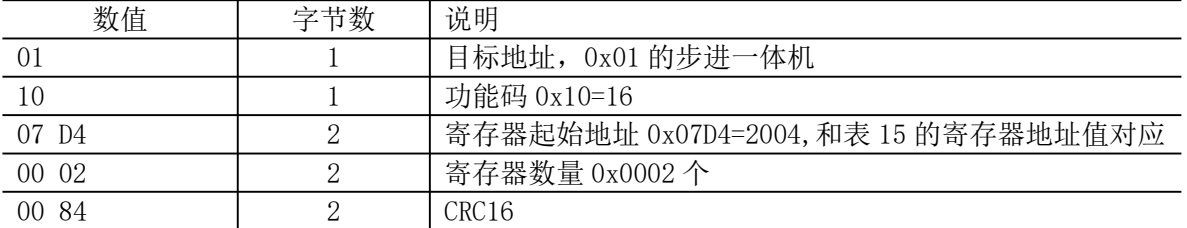

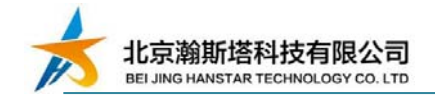

举例,

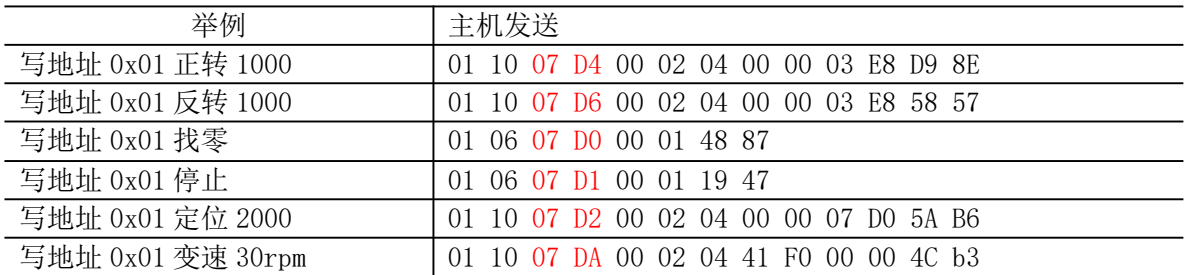

## 7.4 校验码算法

```
unsigned short ModRtuCrcTx(unsigned char buf[], int len)
 {
   unsigned short \text{crc} = 0 \text{xFFFF};
     int pos,i;
   for (pos = 0; pos \le len; pos++){
      crc \hat{=} buf[pos];
     for (i = 8; i := 0; i--){
         i f ((\text{crc } & 0 \times 0001) := 0){
           crc \gg=1;
           crc \hat{c} = 0 \text{xA001};
        }
        else crc \gg= 1;
     \frac{1}{2}//for (int i = 8; i != 0; i--)
  \}//for (int pos = 0; pos < len; pos ++)
  return crc;
}
```
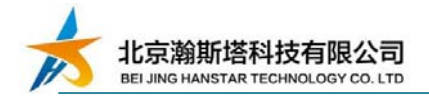

## 8.包装

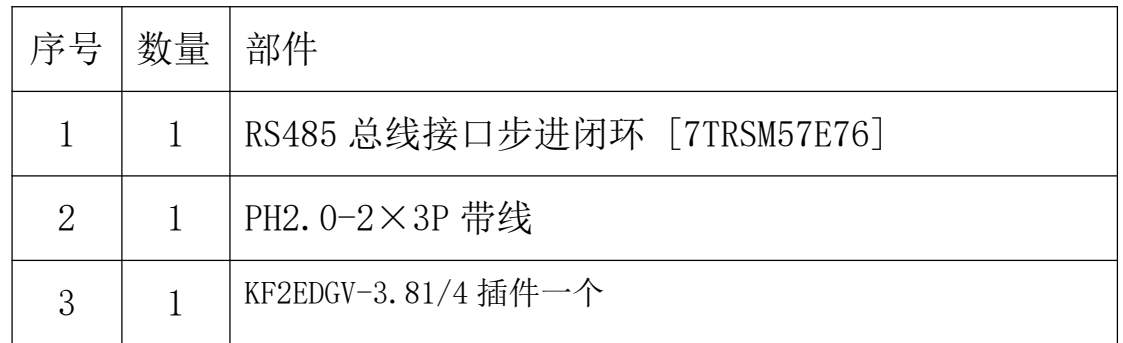

## 9.买家必读

- (1) 在使用步进电机的过程中, 请确保接线正确,无虚接、压线皮等问题,否 则可能造成虚、短接引起打火。
- (2) 请注意看清正负标示,避免因为将电机的正负极接错出现烧毁现象,不要带 电拔插。
- (3) 选取电机的电流参数,不可超过 4.5A,否则容易发生保护。
- (4) 电流调节电位器不能拧得过紧,容易造成过量使调节钮松动。
- (5) 扭矩请考虑充分余量,否则差异性可能引起某些情况下扭矩不够。
- (6) 请注意使用环境要求,为其提供适用且优化的环境,并在环境中注意避免金 属屑、油污、粉尘及腐蚀性气体。
- (7) 批量购买前请先测试好,无质量问题,不接受批量退货。
- (8) 需要高低温要求,请订购前联系厂家做定制及高低温筛选。
- (9) 未经公司书面同意,不得自行拆装。
- (10) 确保应用符合电气相关技术规范。

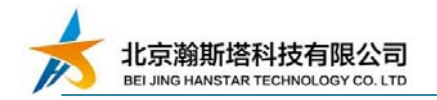

# 附件:一体机外形尺寸图

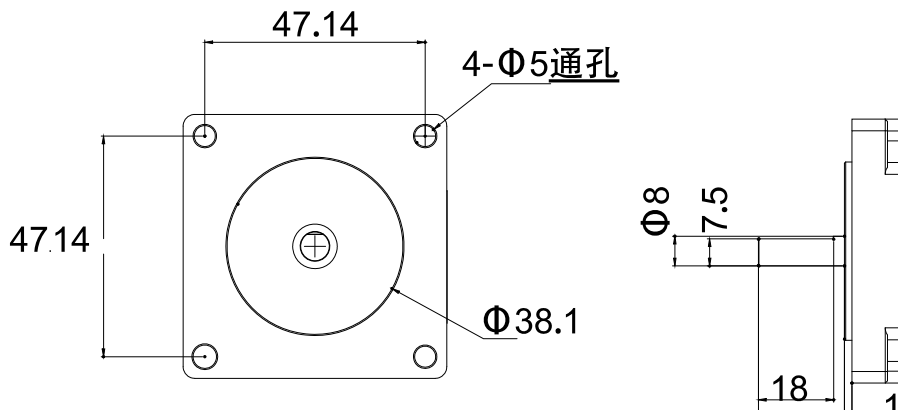

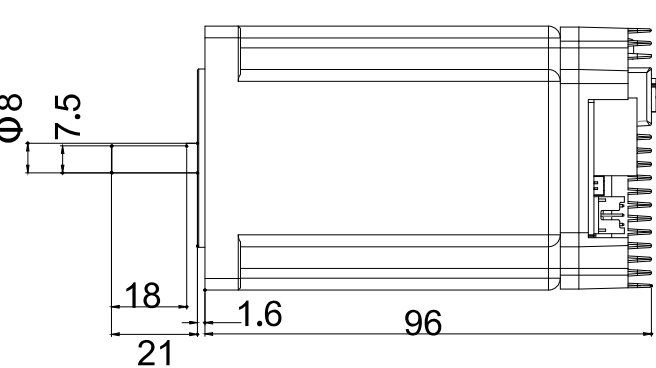

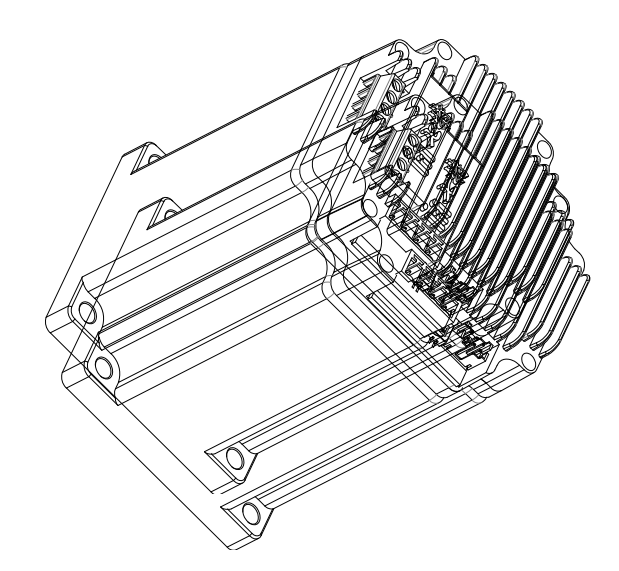

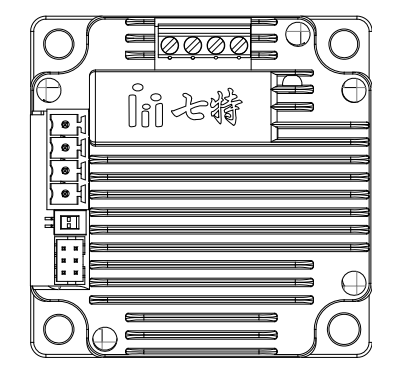